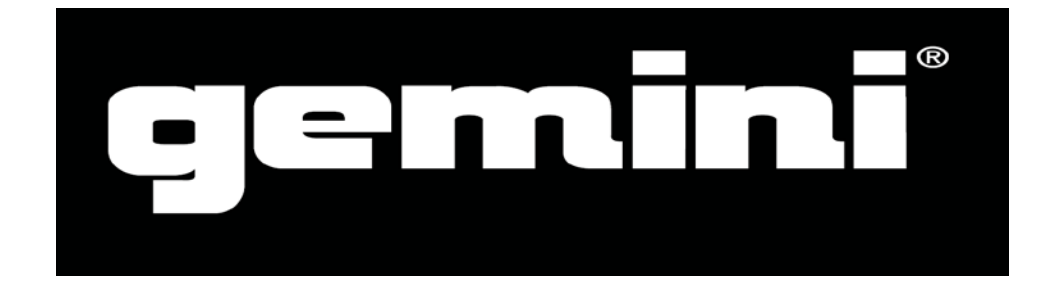

# **GMX**

# Profesionální přehrávač USB a DJ kontrolér

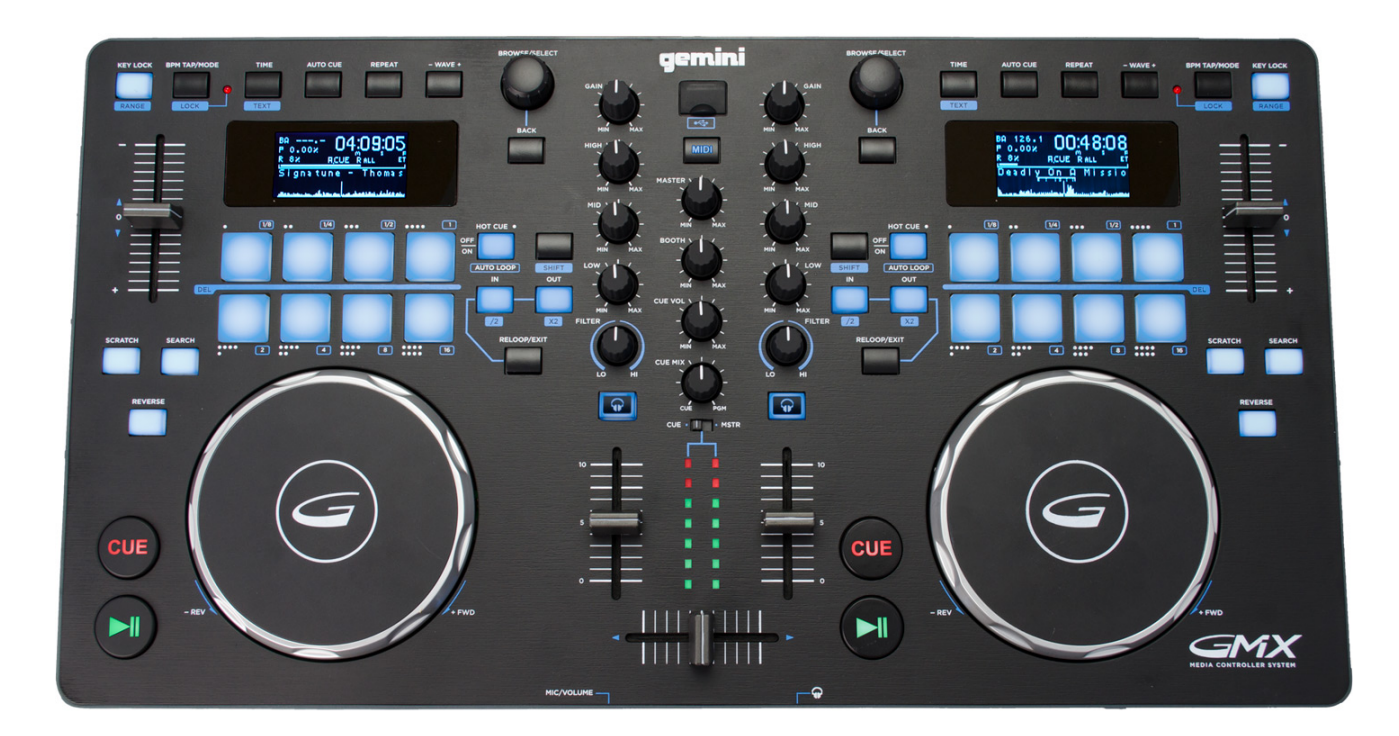

**STRUČNÝ NÁVOD K OBSLUZE**

### **BEZPEČNOSTNÍ POKYNY**

- **1.** Přečtěte si tyto pokyny.
- **2.** Uschovejte si tyto pokyny.
- **3** Dbejte všech varování.
- **4** Dodržujte všechny pokyny.
- **5.** Nepoužívejte toto zařízení v blízkosti vody.
- **6.** Zařízení čistěte pouze suchým hadříkem.
- **7.** Nezakrývejte žádné větrací otvory. Instalujte v souladu s pokyny výrobce.
- **8.** Neinstalujte v blízkosti žádných tepelných zdrojů, jako jsou radiátory, zářiče tepla, kamna nebo jiná zařízení (včetně zesilovačů), které produkují teplo.
- **9.** Přetěžováním prodlužovacích kabelů a zásuvek ve zdi se vystavujete riziku požáru nebo úrazu elektrickým proudem!
- **10.** Chraňte napájecí kabel před pošlapáním nebo přiskřípnutím, zejména v místě zástrčky, zásuvky a v místě, kde vychází ze zařízení.
- **11.** Používejte pouze doplňky / příslušenství určené výrobcem.
- **12.** Používejte případně se stativem, držákem, vozíkem nebo stolem k tomu určeným nebo prodávaným spolu se zařízením. Při přepravě na vozíku buďte opatrní, aby během přesouvání vozíku se zařízením nedošlo k převrácení a poškození.
- **13**. Odpojte zařízení z elektriky během bouřky, nebo není-li delší dobu užíváno.
- **14.** Veškeré opravy svěřte kvalifikovaným pracovníkům. Oprava je nutná, bylo-li zařízení poškozeno jakýmkoliv způsobem, jako je poškození přívodního kabelu nebo zástrčky, polití tekutinou nebo zapadnutí cizího předmětu do zařízení, vystavení dešti nebo vlhkosti, pád zařízení, nebo nepracuje-li zařízení správně.
- **15.** Toto zařízení nesmí být vystaveno kapající nebo stříkající vodě, a nesmí být na něj pokládány nádoby s tekutinami (například vázy nebo sklenice).
- **16.** Zařízení je vybaveno kolébkovým síťovým vypínačem, který je umístěn na zadním panelu a měl by zůstat uživateli snadno přístupný. Připojujete-li zařízení ke zdroji elektrické energie, musí být vypnuto.
- **17.** Síťová zástrčka nebo přívodní kabel jsou prostředky pro odpojení zařízení, takže musí být snadno dostupné.
- **18.** Souvislé vystavení nadměrnému hluku může způsobit trvalé poškození sluchu. Dopady na jednotlivce jsou značně individuální, lze však konstatovat, že k poškození sluchu dojde téměř u každého, kdo je po určitou dobu vystaven dostatečně intenzivnímu hluku. Jakékoli vyšší expozice mohou mít za následek určitou ztrátou sluchu. Jako ochrana proti vysokým hladinám akustického tlaku produkovaným určitým zařízením se doporučuje, aby všechny osoby v blízkosti zařízení používali chrániče sluchu, je-li zařízení v provozu. Je-li expozice vyšší než hygienické limity, musí se nosit při provozu zařízení špunty do uší nebo chrániče ve zvukovodu nebo přes uši, aby se zabránilo ztrátě sluchu.
- **19. Výrobce důrazně doporučuje, aby instalaci přístroje provedli profesionálové nebo specializované firmy v oboru, kteří mohou zajistit správnou instalaci v souladu s platnými předpisy. Celý zvukový systém musí odpovídat současným normám a předpisům týkajícím se elektrických systémů**.

**INFORMACE O ZÁRUCE:** S případnou reklamací se obraťte na svého prodejce nebo autorizovaný servis: PRODANCE s.r.o., Osadní 799/26 (vchod z ulice U Průhonu), Praha 7, 170 00, tel. 283 061 155; [servis@prodance.cz](mailto:servis@prodance.cz)

### **Obsah balení**

- (1) Kontrolér GMX
- (1) Napájecí adaptér
- (1) Manuál v angličtině
- (1) Bezpečnostní a záruční informace v angličtině

# **OVLÁDACÍ PANEL**

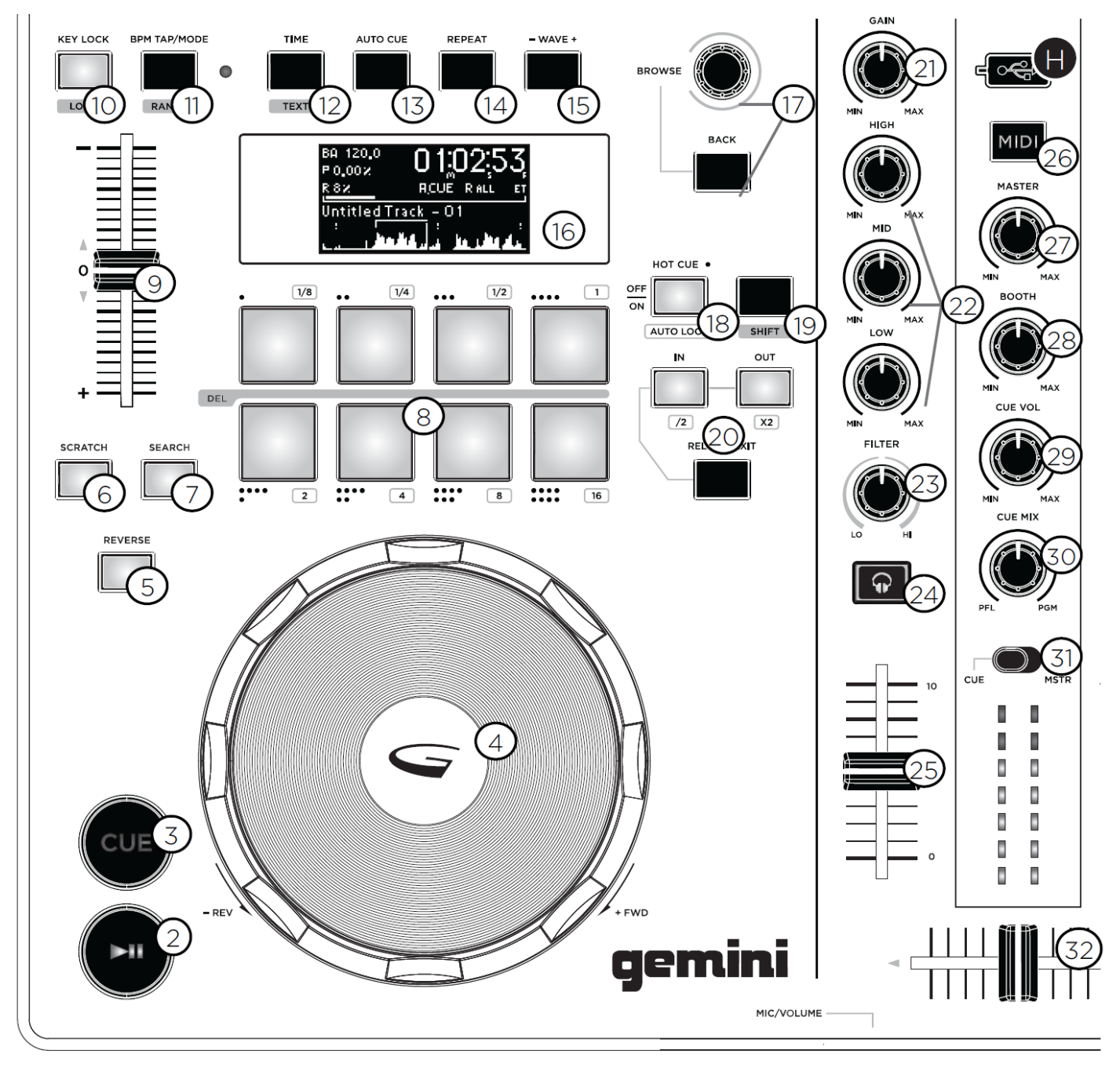

### **ZADNÍ PANEL**

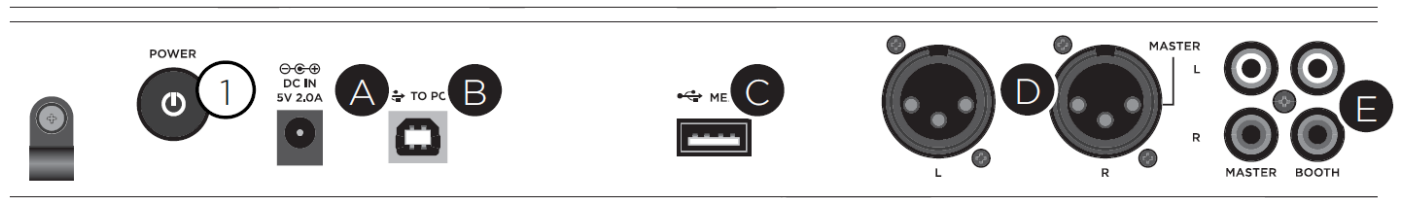

# **PŘEDNÍ PANEL**

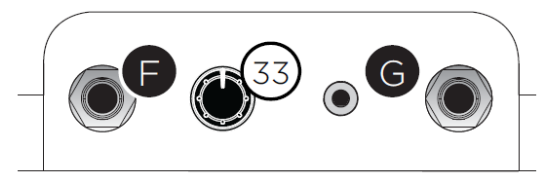

### **POPIS INFORMACÍ NA DISPLEJI**

**RPM** BA 120.0 Time Remaining/  $P 0.002$ Elapsed Pitch R 82 Loop Points/ Range **Track Progress** ntitled Track **Track Name** Waveform

**Poznámka:** BMP = tempo skladby, Pitch = tónina/rychlost přehrávání, Range = rozsah, Track Name = název skladby, Time remaining/Elapsed = čas přehrávání skladby Zbývající/Uplynulý, Loop Points = ohraničující body smyčky, Track Progress = vizualizace průběhu přehrávání skladby, Waveform = dynamická obálka ("náhled") skladby

**PŘIPOJENÍ / ODPOJENÍ ZAŘÍZENÍ USB** - Vložte paměťové zařízení USB do vstupu USB (H) v pravém horním rohu ovládacího panelu. Po načtení zařízení se na displeji zobrazí složky a skladby uložené na paměťovém zařízení. Paměťová úložiště USB lze na GMX vyměnit za provozu (lze je kdykoli odebrat nebo připojit).

POZNÁMKA: Před vypnutím GMX USB paměťové zařízení odpojte, aby nedošlo k poškození dat.

# **PŘEDNÍ PANEL**

#### **A. Napájecí vstup**

**B. USB OUT** - Propojte USB kabelem výstup USB (B) na zadním panelu s libovolným USB portem počítače. To umožní používat GMX v režimu MIDI.

**C. USB THRU/HUB (C)** - Rozbočovač USB na zadním panelu slouží k propojení vašeho počítače s dalším USB kontrolérem nebo zařízením pomocí USB kabelu.

**D. MASTER OUTPUT (XLR/Cinch)** - Jeden konec kabelů s konektory XLR nebo Cinch (dvojice "MASTER" napravo) zapojte do konektorů MASTER OUTPUT (D) na zadním panelu přehrávače a druhý do linkového vstupu vašeho mixpultu.

**E. BOOTH OUTPUT (Cinch)** - Pro připojení těchto nesymetrických výstupů (E) k aktivním reproboxům nebo zesilovači použijte standardní kabely Cinch. Potenciometrem BOOTH (28) na ovládacím panelu můžete ovládat úroveň hlasitosti.

**F. Mikrofonní vstup (na předním panelu)** – Konektor Jack 6,35 mm pro zapojení mikrofonu.

**G. Sluchátkový výstup (na předním panelu)** - Zde připojte vaše sluchátka s konektorem Jack 3,5 mm pro monitorování Cue kanálu a hlavního mixu.

**H. USB port (na ovládacím panelu)** - Zde zapojte vaše paměťové zařízení USB s uloženými skladbami.

#### **33. Potenciometr ovládá zesílení vstupu (F)**

# **OVLÁDÁNÍ PŘEHRÁVÁNÍ**

**2. PLAY / PAUSE** - Stisknutím PLAY / PAUSE (2) zahájíte přehrávání vybrané skladby. Opětovným stisknutím tlačítka PLAY / PAUSE (2) pozastavíte přehrávání na aktuální pozici.

**3. CUE** - Při přehrávání skladby stiskněte PLAY / PAUSE (2) pro pozastavení přehrávání. Když je přehrávání pozastaveno, stiskněte CUE (3) pro vytvoření spouštěcího Cue bodu v daném místě skladby. Tlačítko CUE se rozsvítí. Jeho opětovným stisknutím skočíte ve skladbě na pozici nastaveného Cue bodu (přehrávání pak bude v daném místě skladby pozastaveno).

**4. JOG TALÍŘ** - Slouží k tvorbě DJ efektů, nastavování smyček přehrávání aj.

**5. REVERSE** - Stisknutím tlačítka REVERSE (5) se spustí přehrávání pozpátku.

**6. SCRATCH** - V režimu aktivovaném tlačítkem SCRATCH (6) lze dotekem a pohybem talíře vytvořit efekt Scratch.

**7. SEARCH** - Stisknutím a přidržením tlačítka SEARCH (7) přepnete talíř do režimu SEARCH, kdy lze jeho otáčením procházet skladbu.

**8. PAD TLAČÍTKA** – Tlačítkům lze přiřadit různé spouštěcí body nebo smyčky a ty poté stiskem příslušného tlačítka spouštět

**9. PITCH FADER** - Pohybem posuvníku PITCH (9) směrem k sobě zvyšujete rychlost přehrávání, pohybem od sebe ji snižujete.

**10. KEY LOCK** - Funkce aktivovaná tlačítkem KEY LOCK (10) umožňuje uživateli upravit tempo (rychlost přehrávání) skladby, aniž by došlo ke změně její tóniny.

(Je-li funkce aktivní, pak stisknutím tlačítka RANGE za současného přidržení tlačítka SHIFT nastavujete rozsah ovládání rychlosti přehrávání.)

**10b. LOCK** - Funkce umožňuje uživateli nastavit požadované tempo BPM otáčením enkodéru BROWSE. Otáčením vyberte požadovanou hodnotu a stisknutím enkodéru ji potvrďte. Po aktivaci režimu se tónina a tempo automaticky upraví tak, aby odpovídala požadované úrovni BPM.

Chcete-li povolit funkci LOCK, stiskněte tlačítka SHIFT (19) + LOCK (10) a nastavte požadované tempo BPM pomocí enkodéru BROWSE (17). Chcete-li funkci LOCK vypnout, stiskněte znovu tlačítka SHIFT + LOCK.

**11. BMP TAP / MODE** - Zkratka BPM znamená tempo přehrávání vyjádřené počtem dob neboli beatů za minutu. Stisknutím tlačítka BMP TAP / MODE (11) lze přepínat mezi různými režimy tempa BPM:

*ID3* - když je režim BPM nastaven na ID3, bude načteno a na displeji zobrazeno tempo BPM z ID3 tagu. *AUTO BPM* - Když je režim BPM nastaven na AUTO BPM, je tempo vypočteno automaticky a na displeji se zobrazí odpovídající údaj.

*MANUAL BPM* - Když je režim BPM nastaven na MANUAL, lze tempo skladby nastavit rytmickým klepáním na tlačítko BMP TAP / MODE (11). BPM se vypočte pomocí klouzavého průměru jednotlivých klepnutí, přičemž větší počet klepnutí zvyšuje přesnost zadání.

POZNÁMKA: Pokud ID3 tag obsahuje hodnotu BPM, tato hodnota se načte do jednotky a je zobrazena na displeji.

**11b. RANGE** - Stisknutím tlačítka RANGE (11) za současného přidržení tlačítka SHIFT nastavujete rozsah PITCH faderu.

**12. TIME** - Přepíná zobrazení času přehrávání skladby mezi zbývajícím a uplynulým časem.

**12b. TEXT** - Podržením SHIFT (19) a stisknutím tlačítka (12) budete procházet informacemi o skladbě, které jsou součástí ID3 tagu.

#### **13. AUTO CUE** *- viz kapitola OVLÁDACÍ PRVKY CUE BODŮ níže*

**14. REPEAT** - Po stisknutím tlačítka REPEAT (14) bude skladba znovu přehrána (od začátku nebo nastaveného Cue bodu).

**15. WAVE [+] [-]** – Slouží k úpravě náhledu dynamické obálky skladby

#### **16. DISPLEJ –** *viz kapitola POPIS INFORMACÍ NA DIPLEJI výše*

**17. BROWSE** - Otáčením enkodéru BROWSE (17) můžete procházet skladby a složky uložené na připojeném paměťovém zařízení. Chcete-li vstoupit do určité složky, najeďte na ni otáčením enkodéru (bude zvýrazněna) a poté enkodér stiskněte. Chcete-li načíst konkrétní skladbu, postupujte obdobně – najeďte na ni (bude zvýrazněna) a poté enkodér stiskněte. Pro návrat do předchozí složky použijte tlačítko BACK.

**26. MIDI** - Stisknutím tlačítka MIDI (26) přepnete GMX připojený k počítači do režimu MIDI. Při přepínání režimů MIDI a Standalone (samostatný provoz přístroje) se zastaví veškeré přehrávání.

## **NASTAVOVÁNÍ A PŘEHRÁVÁNÍ OD CUE BODŮ**

**3. CUE** - Při přehrávání skladby stiskněte **PLAY / PAUSE (2)** pro pozastavení přehrávání. Když je přehrávání pozastaveno, stiskněte CUE (3) pro vytvoření spouštěcího Cue bodu v daném místě skladby. Tlačítko CUE se rozsvítí.

**13. AUTO CUE** - Funkce aktivovaná tlačítkem **AUTO CUE (13)** nastaví Cue bod na místo, kde dynamická obálka skladby poprvé dosáhne určité nastavené úrovně (lze tak přeskočit počáteční část skladby, kde případně není přítomen signál).

#### **ÚPRAVA CUE BODU**

Po vytvoření Cue bodu stiskněte **PLAY / PAUSE (2)** pro pozastavení přehrávání v požadovaném místě skladby. Pomocí Jog talíře upravte pozici Cue bodu dle vašich požadavků. Stisknutím **CUE (3)** potvrdíte v daném místě skladby novou pozici Cue bodu.

#### **SKOK NA CUE BOD**

Je-li vytvořen spouštěcí Cue bod, lze při přehrávání stisknutím **CUE (3)** poskočit na dané místo ve skladbě (přehrávání se pozastaví). Podržíte-li tlačítko CUE, bude skladba přehrávána od tohoto bodu po dobu přidržení tlačítka, což lze (při opakovaném přidržení) využít pro vytvoření efektu Scutter (koktání). Uvolněním tlačítka CUE se skladba vrátí do přednastaveného bodu CUE.

#### **NAPROGRAMOVÁNÍ TLAČÍTEK HOT CUE**

Během přehrávání nebo při pozastaveném přehrávání stiskněte tlačítko **HOT CUE (18)**, čímž přepnete **Pad tlačítka (8)** do režimu Hot Cue. Poté v místě skladby, kde se má nastavit spouštěcí Cue bod, stiskněte jedno z Pad tlačítek a pozice daného Cue bodu do něj bude uložena (tlačítko se rozsvítí).

#### **PŘEHRÁVÁNÍ OD BODŮ HOT CUE**

Během přehrávání nebo při pozastaveném přehrávání stiskněte některé z Pad tlačítek (8) s naprogramovaným Hot Cue bodem. Okamžitě se spustí přehrávání od nastavené pozice příslušného Cue bodu ve skladbě.

#### **SMAZÁNÍ BODU HOT CUE**

V režimu Cue stiskněte **SHIFT (19)** a **Pad tlačítko (8)** s naprogramovaným Hot Cue bodem, který chcete odstranit.

# **NASTAVOVÁNÍ A PŘEHRÁVÁNÍ SMYČEK**

**8. AUTO LOOP -** Během přehrávání stiskněte **SHIFT** a tlačítko **AUTO LOOP (8)** pro přepnutí Pad tlačítek do režimu Loop. Stisknutím kteréhokoli z Pad tlačítek nastavíte v daném místě skladby smyčku. Každé Pad tlačítko odpovídá předdefinované délce smyčky – od 1/8 po 16 taktů.

**RUČNÍ VYTVOŘENÍ SMYČKY -** Během přehrávání stiskněte **LOOP IN (20)** v místě skladby, kam chcete umístit počáteční bod smyčky a poté **LOOP OUT (20)** v místě skladby, kam chcete umístit koncový bod smyčky. Přehrávání skočí na počáteční bod a bude pokračovat přehráváním nastavené smyčky.

#### **ZKRÁCENÍ NEBO PRODLOUŽENÍ SMYČKY**

Chcete-li upravit smyčku ihned po jejím vytvoření, stisknutím tlačítka **/2** zmenšíte délku smyčky na polovinu, nebo stisknutím tlačítka **x2** délku smyčky zdvojnásobíte.

#### **ZRUŠENÍ PŘEHRÁVÁNÍ SMYČKY**

Když je smyčka aktivní, stisknutím **RELOOP / EXIT (20)** přehrávání smyčky zrušíte. Přehrávání pokračuje od koncového bodu smyčky dál.

#### **OBNOVENÍ SMYČKY**

Pro obnovení přehrávání zrušené smyčky stiskněte během přehrávání **RELOOP / EXIT (20)**. Přehrávání začne od počátečního bodu smyčky.

#### **SMAZÁNÍ SMYČKY**

V režimu Loop přidržte tlačítko SHIFT a stiskněte **Pad tlačítko**, na kterém je uložena smyčka, kterou chcete odstranit.

### **MIXÁŽNÍ SEKCE**

Každý kanál GMX obsahuje potenciometr **GAIN (21)** - upravuje zesílení zdrojového signálu), 3-pásmový **ekvalizér (22)** upravuje barvu zdrojového signálu ve 3 pásmech: LOW, MID a HIGH) a **kanálový fader (25)** – 60 mm fader, který upravuje hlasitost daného kanálu v rozsahu od úplného zatlumení po 0 dB.

**FILTER** - Efekt aktivovaný tlačítkem **FILTER (23)** funguje jako dvojitý filtr - je-li potenciometr ve středové pozici (12 hodin) nemá na signál vliv, otáčením doleva ořezáváte pásmo vysokých kmitočtů, otáčením doprava ořezáváte pásmo nízkých kmitočtů.

**24. PFL (PRE-FADER LISTEN)** - Stisknutím tlačítka **PFL (24)** nasměrujete signál na sluchátkový / Cue výstup.

**TRACK FADER (25)** - Posuvníkem ovládáte hlasitosti jednotlivých tracků (skladeb) posílaných na crossfader a následně do hlavního (Master) a Booth výstupu.

**27. MASTER** - Ovládá hlasitost hlavního stereo výstupu (MASTER OUTPUT).

POZNÁMKA: Je třeba se vyhnout rozsvícení červených LED na VU metru (nad pozicí 0 dB), protože signál bude zkreslen a rovněž může dojít k poškození jiného zařízení.

**28. BOOTH** - Ovládá hlasitost výstupu BOOTH.

**29. CUE VOL** - Ovládá hlasitost signálu PFL (Cue Mix).

**30. CUE MIX** - Ovládá poměr signálu hlavního mixu (PGM; Master) a signálu PFL (Cue Mix) posílaných na sluchátkový výstup.

**31. CUE / MSTR** - Přepíná indikaci na VU metru (signál Cue / Master)

**32. CROSS FADER** - Umožňuje prolínání signálů obou přehrávačů.

### **KOMUNIKACE MIDI**

**PŘIPOJENÍ K POČÍTAČI -** GMX je zařízení typu Plug and Play, které nevyžaduje instalaci software nebo ovladačů v počítači. Audio a MIDI ovladače GMX jsou kompatibilní s PC a MAC.

Na přehrávači GMX stiskněte tlačítko MIDI (26), ukončí se veškeré přehrávání z USB úložiště.

Pokud je přehrávač připojen USB kabelem k počítači s běžícím DJ software podporujícím MIDI, lze softwarové funkce řídit z přehrávače. Lze také posílat zvuk počítače na audio výstupy GMX. V software lze nastavit:

- Výběr GMX jako MIDI zařízení
- Výběr GMX jako audio zařízení
- Požadovanou bitovou hloubku a vzorkovací kmitočet

*Poznámka: Vyšší bitová hloubka a vzorkovací kmitočet mohou zapříčinit vyšší latencí a problémy při hudební produkci.*

**MIDI ZPRÁVY** – GMX komunikuje s počítačem prostřednictvím tzv. MIDI zpráv - odesílá z ovládacích prvků do počítače MIDI data pro řízení parametrů a ovládacích prvků DJ software (spouštění přehrávání apod.). Příslušnost sw funkcí jednotlivým ovládacím prvkům GMX je předem namapována, ale většinou ji lze v software překonfigurovat (řiďte se pokyny z návodu příslušného software).

### **ŘEŠENÍ PROBLÉMŮ**

#### **PROBLÉMY S USB ÚLOŽIŠTĚM**

Některá zařízení USB nemusí s GMX fungovat správně. Gemini rovněž nenese žádnou odpovědnost za případnou ztrátu dat z připojeného úložiště, proto nezapomeňte před připojením zařízení USB k jednotce zálohovat všechna data.

- Pokud jednotka nenačte paměťové zařízení USB, nejprve zkontrolujte, zda bylo zařízení zcela zasunuto.

- Pokud se zobrazí zpráva "Too many devices" (příliš mnoho zařízení), je to proto, že je používán rozbočovač USB. USB rozbočovače nelze s GMX používat. USB rozbočovač odpojte a úložné zařízení USB připojte přímo k GMX.

- Pokud se zobrazí zpráva "Media err. Please Check Media Format and Try Again" (chyba média, zkontrolujte formát média a zkuste to znovu), znamená to, že je vaše paměťové zařízení USB nesprávně naformátováno.

- Pokud se zobrazí některá z následujících chyb, kontaktujte technickou podporu: ERR E-1001 Bad Update ERR E-1004 Nepodporovaný formát souboru ERR E-1007 Nesprávné zpracování

#### **CHYBY KOMUNIKACE MIDI**

- Pokud počítač nerozpozná zařízení, zkuste zařízení vypnout a restartovat počítač.

- Pokud DJ software nezobrazuje GMX v seznamu kompatibilních zařízení, ujistěte se, že používáte nejnovější verzi daného programu, případně si stáhněte veškeré aktualizace. Pokud se v seznamu vašeho DJ software neobjevuje GMX mapování, navštivte sekce Downloads (Ke stažení) a Support (Podpora) na webu výrobce - geminisound.com.